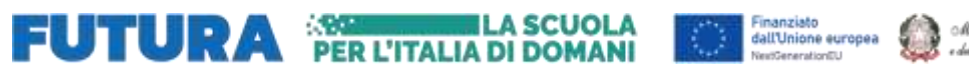

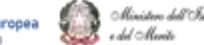

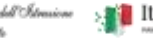

**El Italiadomani** 

MINISTERO DELL'ISTRUZIONE UFFICIO SCOLASTICO REGIONALE PER IL LAZIO Istituto Comprensivo CLAUDIO ABBADO Via Monte Zebio, 35 - 00195 Roma Tel. 06/3725859 - fax 06/3741217 e-mail [RMIC8GW005@istruzione.gov.it](mailto:RMIC8GW005@istruzione.gov.it) pec [RMIC8GW005@pec.istruzione.it](mailto:RMIC8GW005@pec.istruzione.it) Codice Fiscale: 97712900584 Cod. Mecc: RMIC8GW005

> Alla c. a. delle Famiglie Scuola Secondaria di primo grado Giovanni XXIII I. C. CLAUDIO ABBADO

## **Oggetto: Colloqui con i Docenti – Scuola Secondaria di primo grado Giovanni XXIII a. s. 2023-24**

Gentili Famiglie,

vi ricordiamo che TUTTI i DOCENTI riceveranno da REMOTO sulla piattaforma GSuite - Work Space, in ORARIO POMERIDIANO, nei giorni:

#### **LUNEDÌ 25 marzo 2024**

docenti di strumento dalle 11.00 alle 12.00 docenti altre discipline dalle 15.30 alle 17.30

### e **MERCOLEDÌ 27 marzo 2024**

docenti di strumento dalle 11.00 alle 12.00 docenti altre discipline dalle 15.30 alle 17.30

[Nota bene: qualche docente potrebbe variare leggermente il proprio orario di ricevimento, vi prego quindi di controllare eventuali comunicazioni di disciplina.]

### **Al fine di rendere la procedura più snella e non occupare spazi per gli appuntamenti inutilmente, si prega di fare attenzione a NON sovrapporre le prenotazioni di diversi docenti nello stesso orario.**

È bene specificare che gli spazi per gli appuntamenti dei due pomeriggi non potranno purtroppo soddisfare tutte le esigenze, ma per ogni necessità i genitori potranno scrivere sulla posta istituzionale dei docenti o attendere il mese di aprile, quando si attiveranno i colloqui individuali antimeridiani, cadenzati fino a maggio.

Per accedere al servizio occorre utilizzare l'account istituzionale degli studenti e quindi siete pregati di consultare la MAIL ISTITUZIONALE, sulla quale giungeranno le disponibilità dei docenti, possibilmente caricandola anche sulla app della posta che usate abitualmente.

A tal proposito, ricordate che, il dominio @icclaudioabbado.edu.it è, a tutti gli effetti un dominio gmail.

**Si allega alla presente:**

## **l'assegnazione dei docenti alle classi il riepilogo per la procedura di accesso ai colloqui.**

Ringraziando della collaborazione, si porgono cordiali saluti.

# **LA DIRIGENTE SCOLASTICA Prof.ssa Arianna Vennarucci**

Firma autografa sostituita a mezzo stampa ai sensi e per gli effetti dell'art. 3, c. 2 D.lgs. n. 39/93

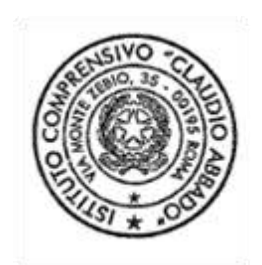

## **PRENOTAZIONE COLLOQUIO INDIVIDUALE: Indicazioni Operative**

- Aprire una pagina di Google Chrome ed accedere con le credenziali dell'account GSuite dell'alunno [\(nome.cognome@icclaudioabbado.edu.it\)](mailto:nome.cognome@icclaudioabbado.edu.it).
- Accedere alla mail e cliccare il link di invito.

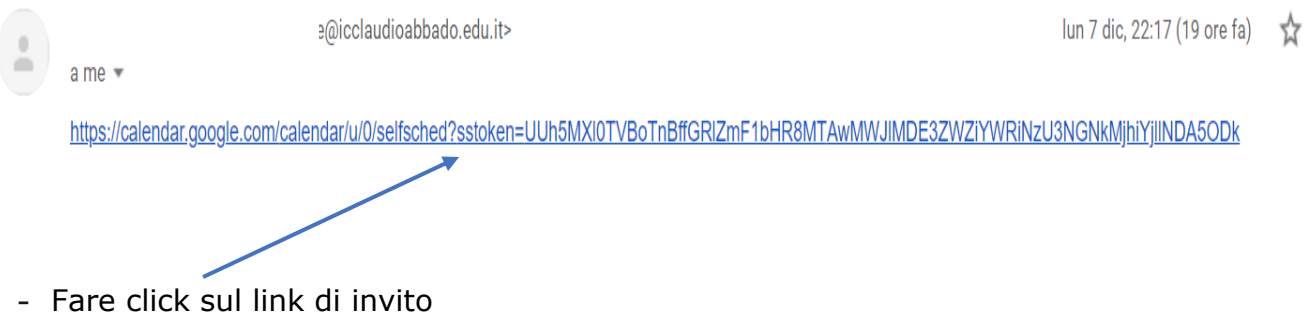

- Si aprirà un collegamento al calendario del docente. Selezionare lo spazio disponibile per gli appuntamenti.

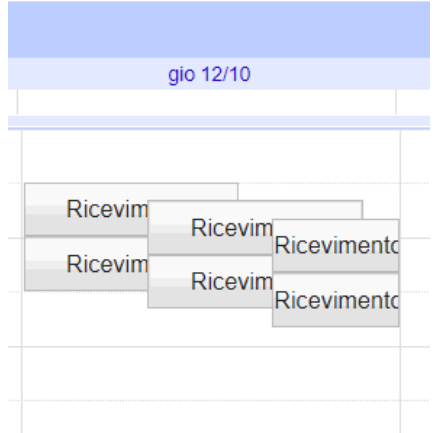

- Scegliere uno degli spazi disponibili ( in azzurro gli spazi occupati, in bianco quelli liberi).

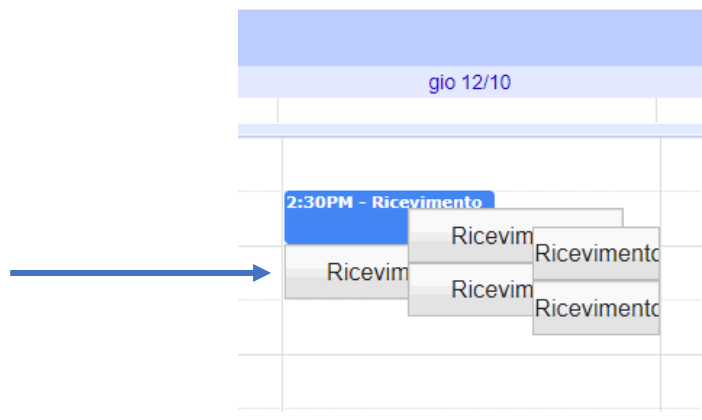

-Cliccando la casella bianca si aprirà una finestra di dialogo.

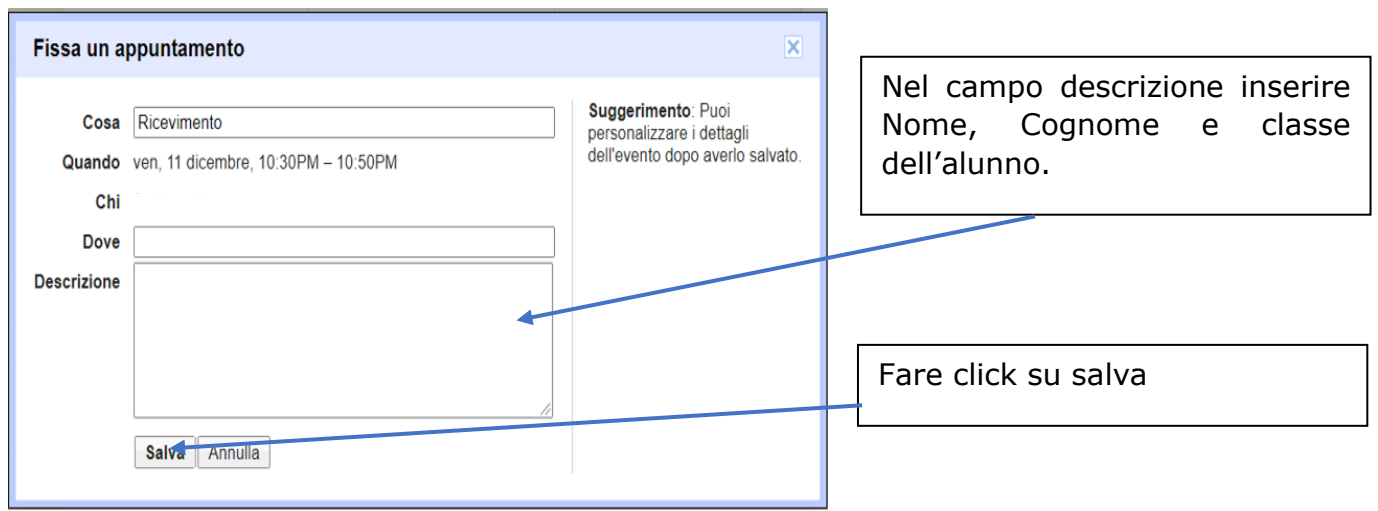

- Salvato l'appuntamento si visualizzerà la finestra sottostante:

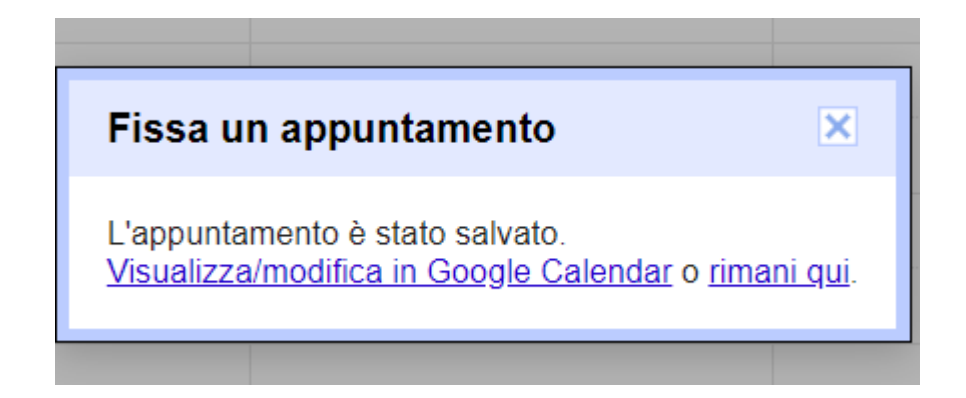

- Sul vostro "Calendar " apparirà l'appuntamento fissato con il docente

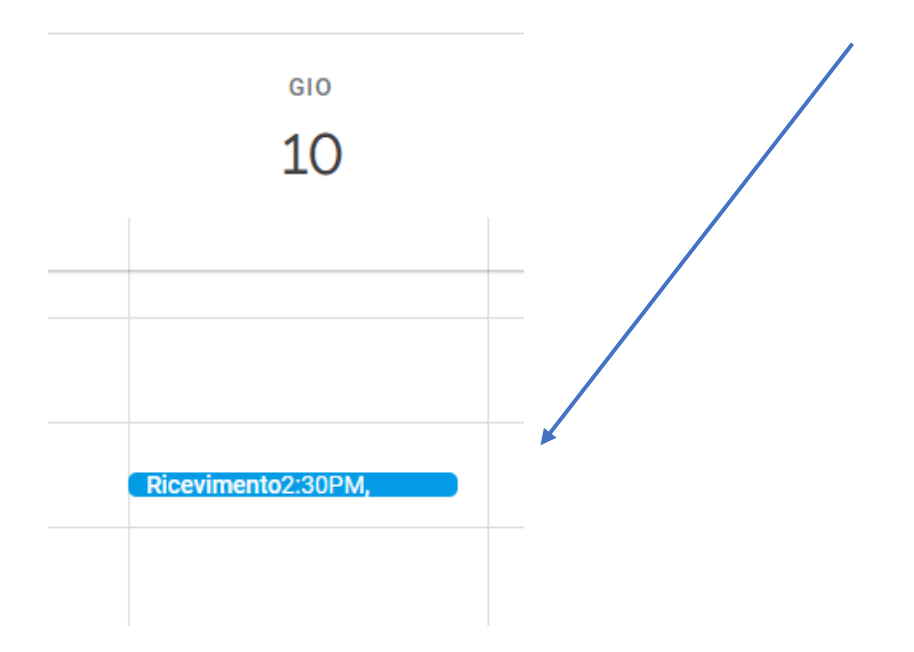

- Riceverete anche mail di conferma.

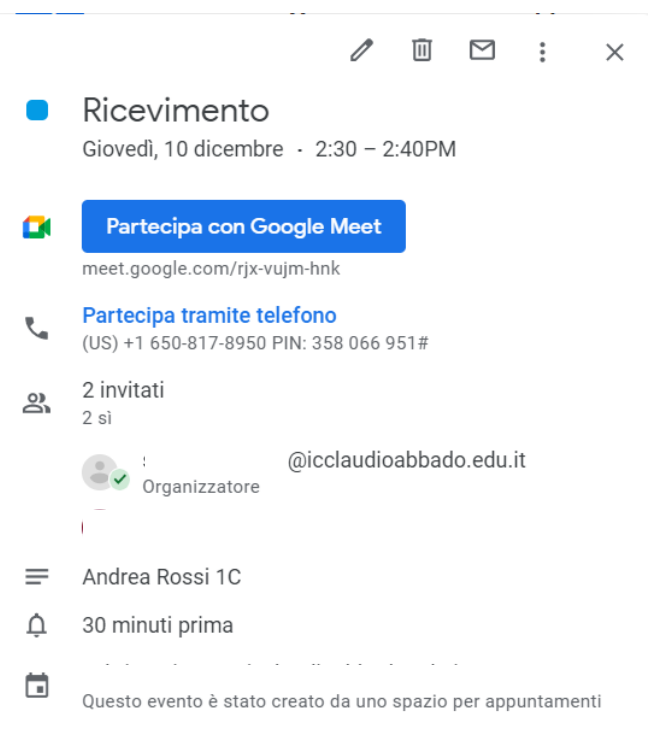

- Il vostro appuntamento una volta fissato sarà comunicato al docente.

- Il **giorno del colloquio**, aprire una pagina di Google Chrome ed accedere con le credenziali istituzionali dell'alunno all'account GSuite.

- Dai 9 quadratini in alto a destra selezionare l'app "Calendar", troverete l'appuntamento per il colloquio, fare click sul pulsante azzurro.

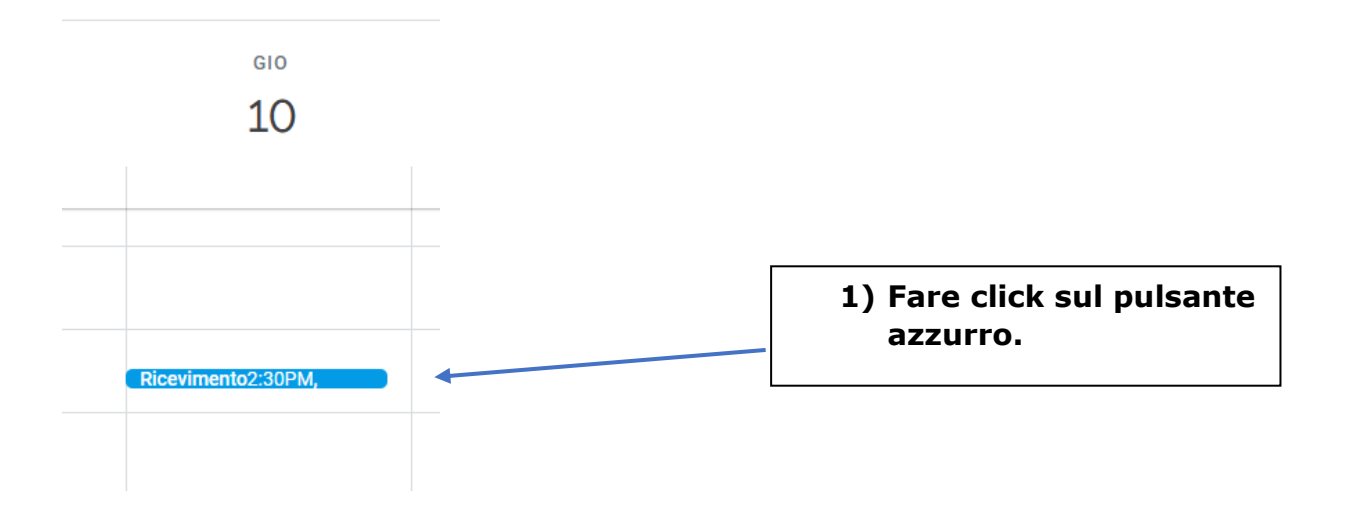

- Dalla finestra di dialogo che comparirà cliccare su "Partecipa con Google Meet e successivamente su Partecipa.

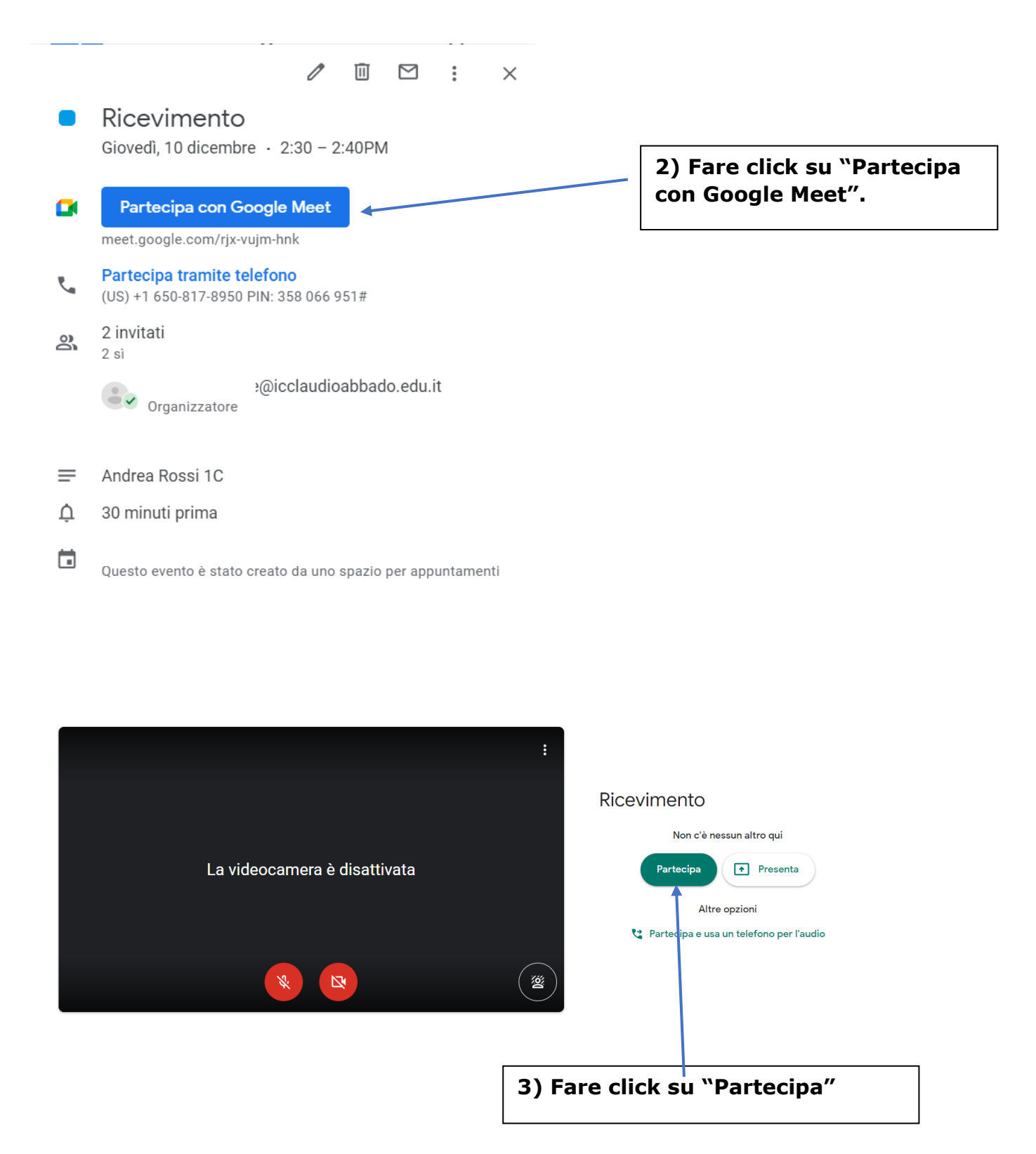

-Attendere nella stanza l'arrivo del docente.

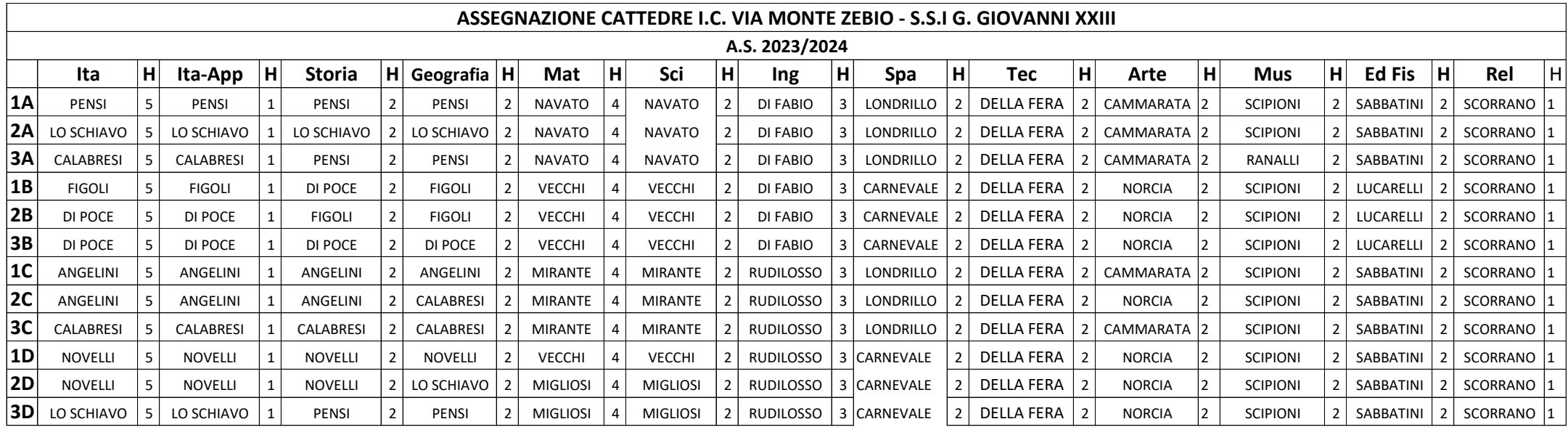